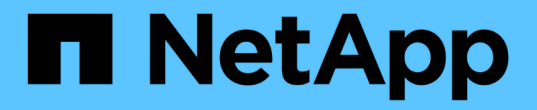

### 多租戶網路**API**方法 Element Software

NetApp January 15, 2024

This PDF was generated from https://docs.netapp.com/zh-tw/element-software-123/api/concept\_element\_api\_virtual\_network\_naming\_conventions.html on January 15, 2024. Always check docs.netapp.com for the latest.

# 目錄

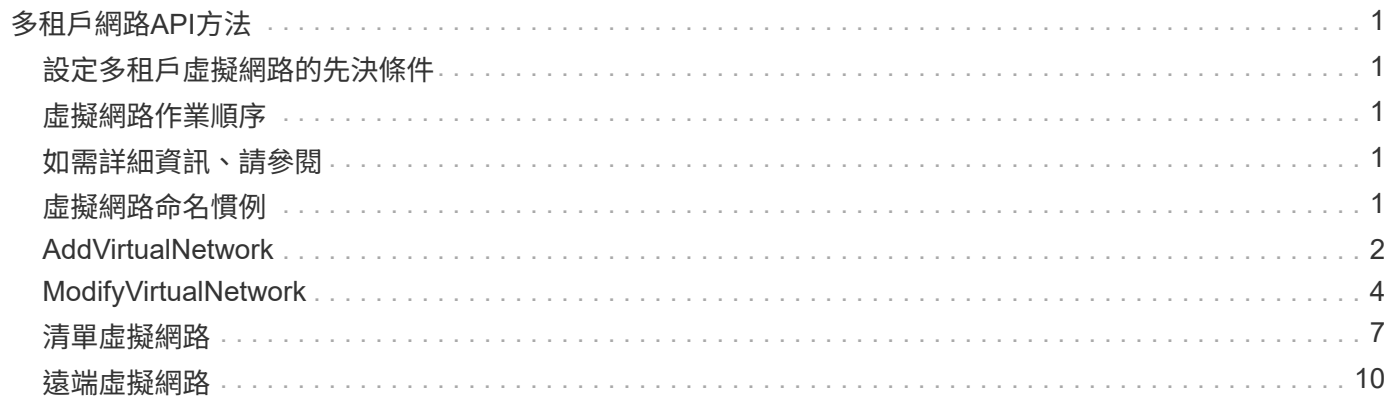

# <span id="page-2-0"></span>多租戶網路**API**方法

元素儲存叢集中的多租戶網路功能、可讓位於不同邏輯網路上的多個用戶端之間的流量、 連線至單一元素儲存叢集、而不需進行第3層路由傳送。

儲存叢集的連線會透過VLAN標記、分隔在網路堆疊中。

### <span id="page-2-1"></span>設定多租戶虛擬網路的先決條件

- 您必須識別要指派給儲存節點上虛擬網路的用戶端網路IP位址區塊。
- 您必須已識別出用戶端儲存網路IP(SVIP)位址、以作為所有儲存流量的端點。

### <span id="page-2-2"></span>虛擬網路作業順序

1. 使用AddVirtualNetwork方法大量配置您輸入的IP位址。

新增虛擬網路之後、叢集會自動執行下列步驟:

- 每個儲存節點都會建立一個虛擬網路介面。
- 每個儲存節點都會指派一個VLAN位址、以便使用虛擬SVIP路由傳送至。
- 當節點重新開機時、VLAN IP位址會保留在每個節點上。
- 2. 指派虛擬網路介面和VLAN位址之後、您可以將用戶端網路流量指派給虛擬SVIP。

### <span id="page-2-3"></span>如需詳細資訊、請參閱

- [虛擬網路命名慣例](#page-2-4)
- [AddVirtualNetwork](#page-3-0)
- [ModifyVirtualNetwork](#page-5-0)
- [清單虛擬網路](#page-8-0)
- [遠端虛擬網路](#page-11-0)
- ["](https://docs.netapp.com/us-en/element-software/index.html)[零件與元件軟體文件](https://docs.netapp.com/us-en/element-software/index.html)[SolidFire"](https://docs.netapp.com/us-en/element-software/index.html)
- ["](https://docs.netapp.com/sfe-122/topic/com.netapp.ndc.sfe-vers/GUID-B1944B0E-B335-4E0B-B9F1-E960BF32AE56.html)[先前版本的](https://docs.netapp.com/sfe-122/topic/com.netapp.ndc.sfe-vers/GUID-B1944B0E-B335-4E0B-B9F1-E960BF32AE56.html)[NetApp SolidFire](https://docs.netapp.com/sfe-122/topic/com.netapp.ndc.sfe-vers/GUID-B1944B0E-B335-4E0B-B9F1-E960BF32AE56.html) [產品及元素產品文件](https://docs.netapp.com/sfe-122/topic/com.netapp.ndc.sfe-vers/GUID-B1944B0E-B335-4E0B-B9F1-E960BF32AE56.html)["](https://docs.netapp.com/sfe-122/topic/com.netapp.ndc.sfe-vers/GUID-B1944B0E-B335-4E0B-B9F1-E960BF32AE56.html)

### <span id="page-2-4"></span>虛擬網路命名慣例

利用等量遞增的數字、將系統中所有物件的唯一識別碼作為唯一識別碼。NetApp Element

當您建立新的Volume時、新的volumeID的增量恰好為1。這種慣例在執行Element軟體的儲存叢集中、也符合虛 擬網路的要求。您在元素叢集中建立的第一個虛擬網路、其虛擬網路ID為1。此ID與VLAN標記號碼不同。

您可以在API方法中、互換使用VirtualNetworkID和VirtualNetworkTag(VLAN標記)。

#### 如需詳細資訊、請參閱

- ["](https://docs.netapp.com/us-en/element-software/index.html)[零件與元件軟體文件](https://docs.netapp.com/us-en/element-software/index.html)[SolidFire"](https://docs.netapp.com/us-en/element-software/index.html)
- ["](https://docs.netapp.com/sfe-122/topic/com.netapp.ndc.sfe-vers/GUID-B1944B0E-B335-4E0B-B9F1-E960BF32AE56.html)[先前版本的](https://docs.netapp.com/sfe-122/topic/com.netapp.ndc.sfe-vers/GUID-B1944B0E-B335-4E0B-B9F1-E960BF32AE56.html)[NetApp SolidFire](https://docs.netapp.com/sfe-122/topic/com.netapp.ndc.sfe-vers/GUID-B1944B0E-B335-4E0B-B9F1-E960BF32AE56.html) [產品及元素產品文件](https://docs.netapp.com/sfe-122/topic/com.netapp.ndc.sfe-vers/GUID-B1944B0E-B335-4E0B-B9F1-E960BF32AE56.html)["](https://docs.netapp.com/sfe-122/topic/com.netapp.ndc.sfe-vers/GUID-B1944B0E-B335-4E0B-B9F1-E960BF32AE56.html)

### <span id="page-3-0"></span>**AddVirtualNetwork**

您可以使用「AddVirtualNetwork」方法、將新的虛擬網路新增至叢集組態。

新增虛擬網路時、會為每個節點建立一個介面、而且每個介面都需要一個虛擬網路IP位址。您為此API方法指定 為參數的IP位址數目、必須等於或大於叢集中的節點數。系統大量配置虛擬網路位址、並自動將其指派給個別節 點。您不需要手動指派虛擬網路位址給節點。

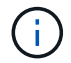

AddVirtualNetwork方法僅用於建立新的虛擬網路。如果您想要變更現有的虛擬網路、請使用 [ModifyVirtualNetwork](#page-5-0) 方法。

#### 參數

此方法具有下列輸入參數:

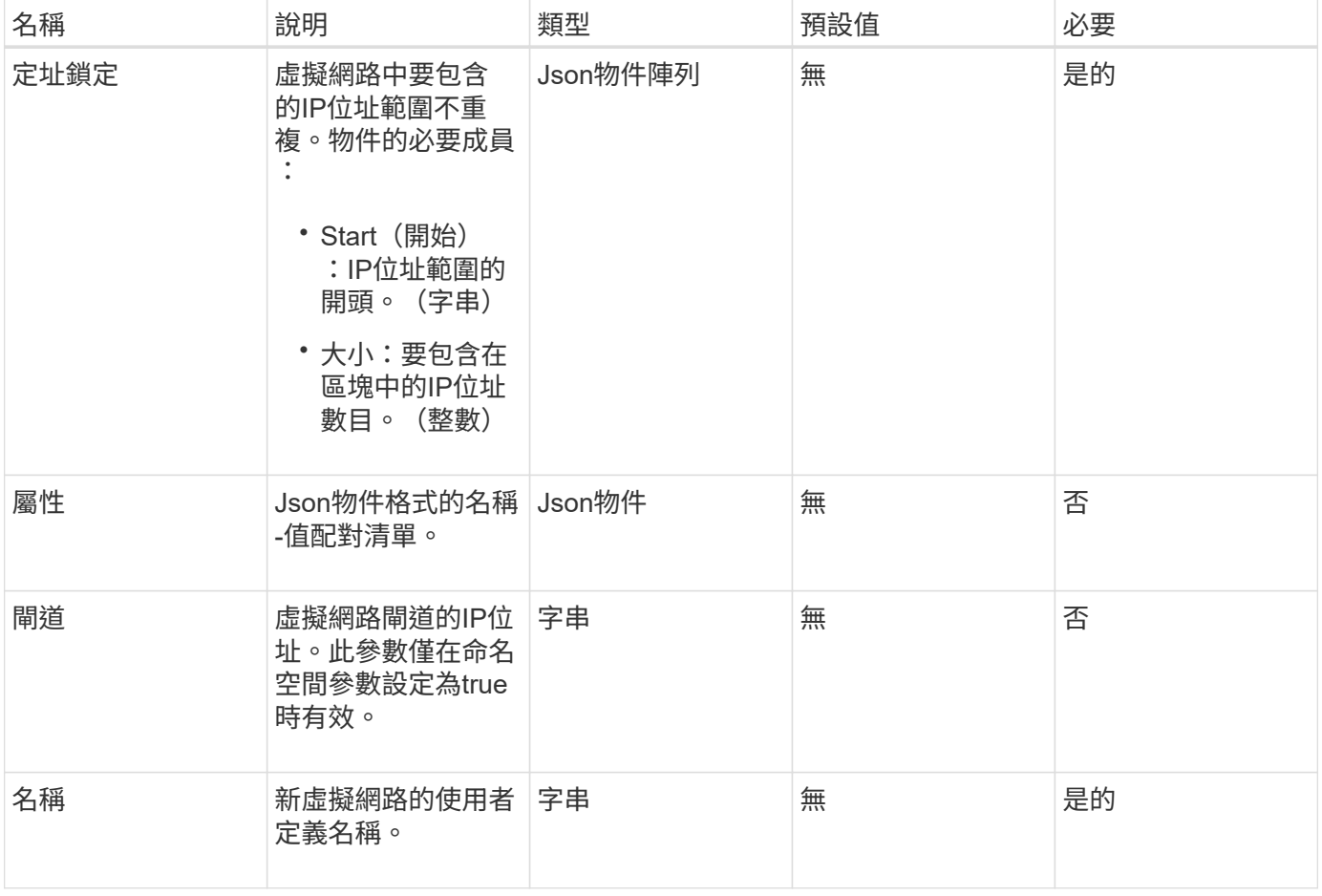

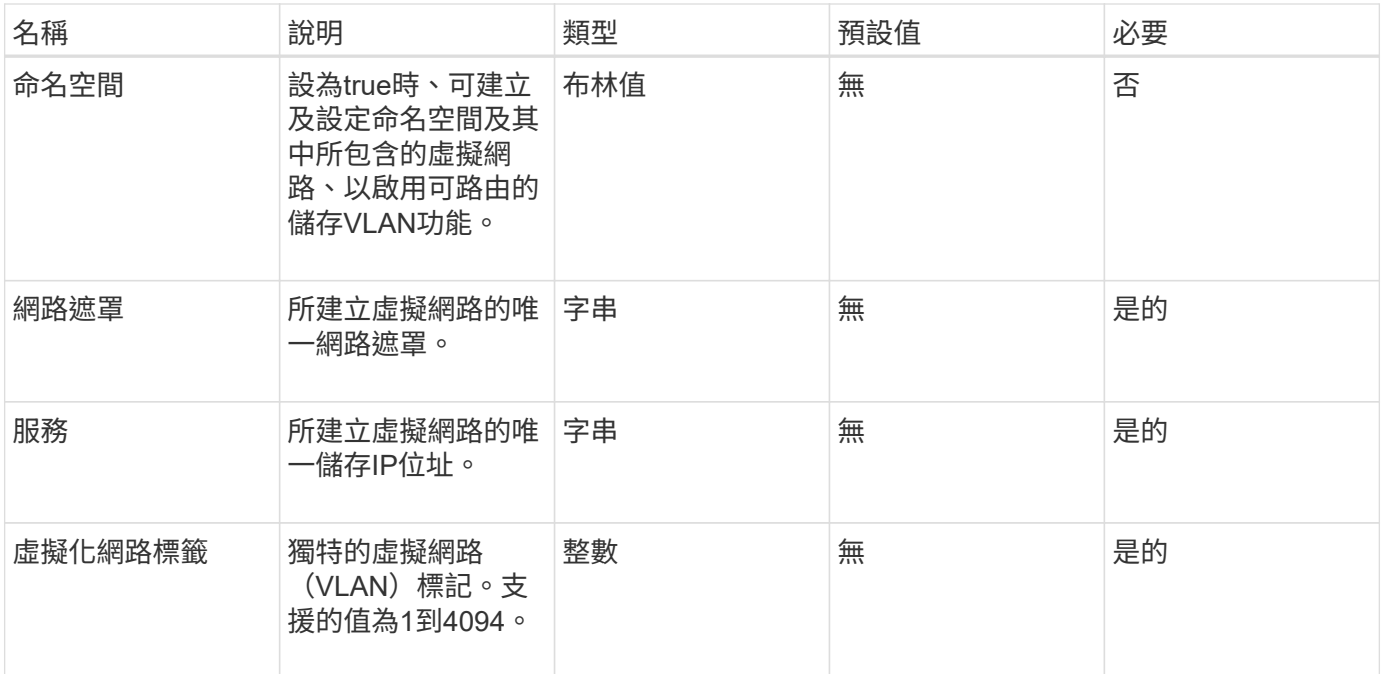

\*注意:\*將命名空間設為假時、虛擬網路參數必須對每個虛擬網路都是唯一的。

### 傳回值

此方法具有下列傳回值:

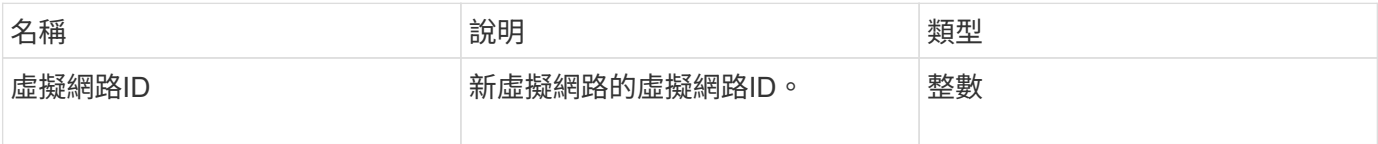

### 申請範例

此方法的要求類似於下列範例:

```
{
    "method": "AddVirtualNetwork",
    "params": {
      "virtualNetworkTag": 2010,
      "name": "network1",
      "addressBlocks" : [
           { "start": "192.86.5.1", "size": 10 },
           { "start": "192.86.5.50", "size": 20 }
    \frac{1}{2}  "netmask" : "255.255.192.0",
      "gateway" : "10.0.1.254",
      "svip" : "192.86.5.200",
      "attributes" : {}
      "namespace" : true
    },
"id": 1
}
```
### 回應範例

此方法會傳回類似下列範例的回應:

```
{
     "id": 1,
     "result":
         {
            "virtualNetworkID": 5
     }
}
```
新的自版本

9.6

## <span id="page-5-0"></span>**ModifyVirtualNetwork**

您可以使用「共享虛擬網路」方法來變更現有虛擬網路的屬性。

此方法可讓您新增或移除位址區塊、變更網路遮罩、或修改虛擬網路的名稱或說明。您也可以使用它來啟用或停 用命名空間、以及在虛擬網路上啟用命名空間時新增或移除閘道。

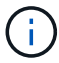

此方法需要虛擬網路ID或虛擬網路標籤做為參數、但不能同時做為參數。

注意:

變更命名空間參數、為現有虛擬網路啟用或停用可路由的儲存VLAN功能、會中斷虛擬網路處理的任何流量。最 好是在排程的維護期間變更命名空間參數。

### 參數

此方法具有下列輸入參數:

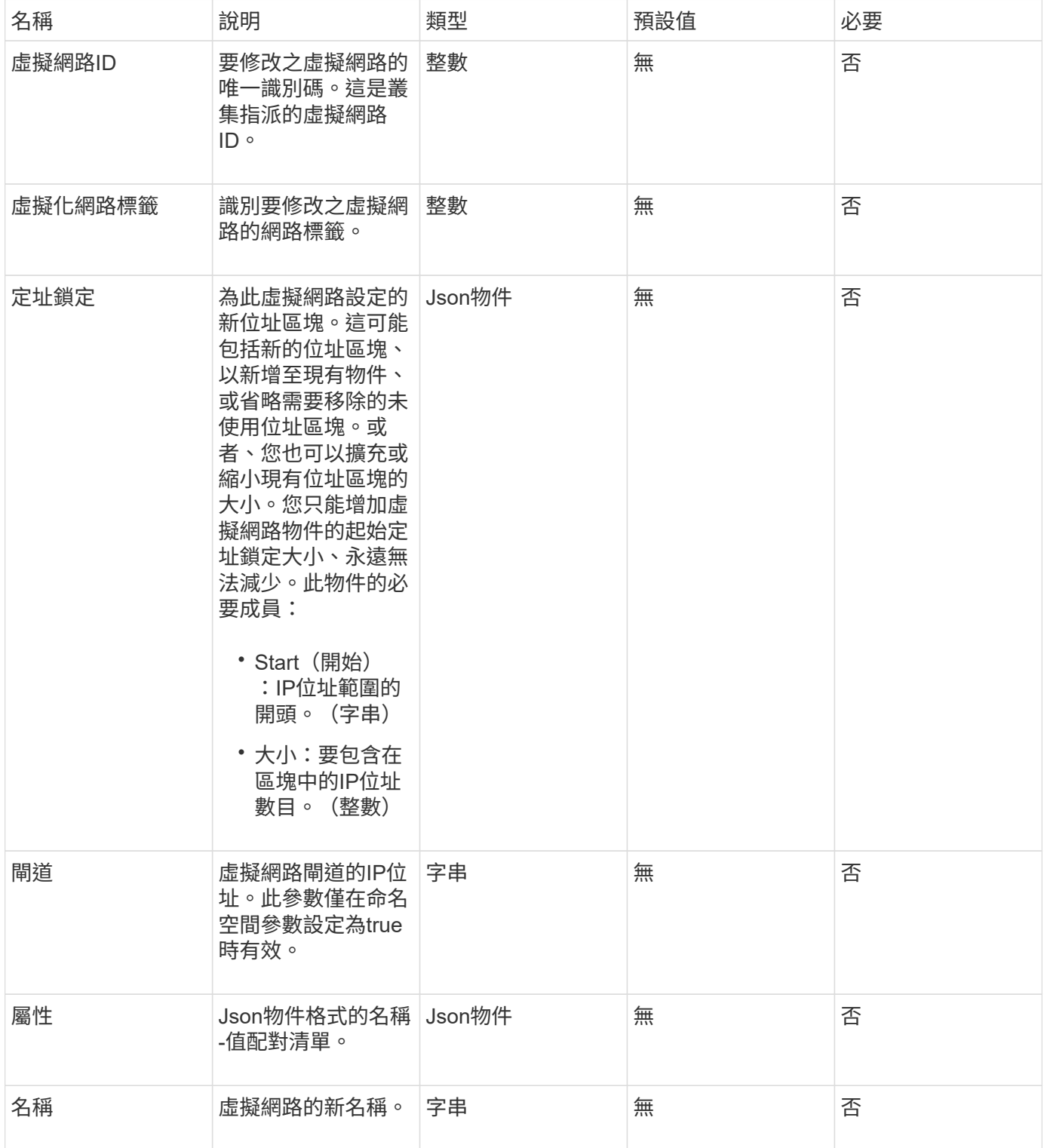

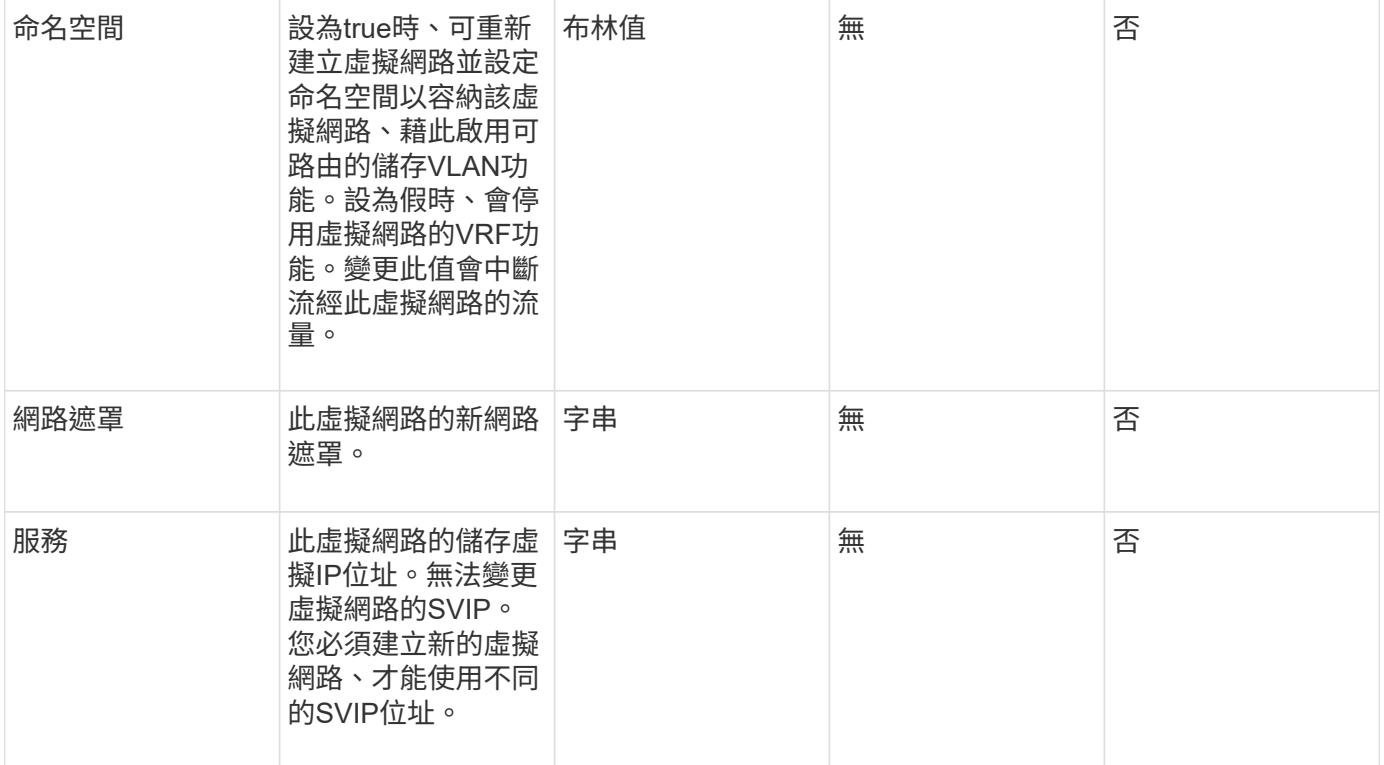

### 傳回值

此方法沒有傳回值。

申請範例

此方法的要求類似於下列範例:

```
{
    "method": "ModifyVirtualNetwork",
    "params": {
      "virtualNetworkID": 2,
      "name": "ESX-VLAN-3112",
      "addressBlocks": [
       {
        "start": "10.1.112.1",
        "size": 20
       },
       {
        "start": "10.1.112.100",
        "size": 20
      }
   \frac{1}{2},
      "netmask": "255.255.255.0",
      "gateway": "10.0.1.254",
      "svip": "10.1.112.200",
      "attributes": {}
    },
    "id":1
}
```
#### 回應範例

此方法會傳回類似下列範例的回應:

```
{
    "id": 1,
    "result": {
    }
}
```
新的自版本

9.6

### <span id="page-8-0"></span>清單虛擬網路

您可以使用「清單虛擬網路」方法來列出叢集所有已設定的虛擬網路。

您可以使用此方法來驗證叢集中的虛擬網路設定。此方法沒有必要的參數。不過、若要篩選結果、您可以傳遞一 或多個虛擬網路ID或虛擬網路標記值。

### 參數

#### 此方法具有下列輸入參數:

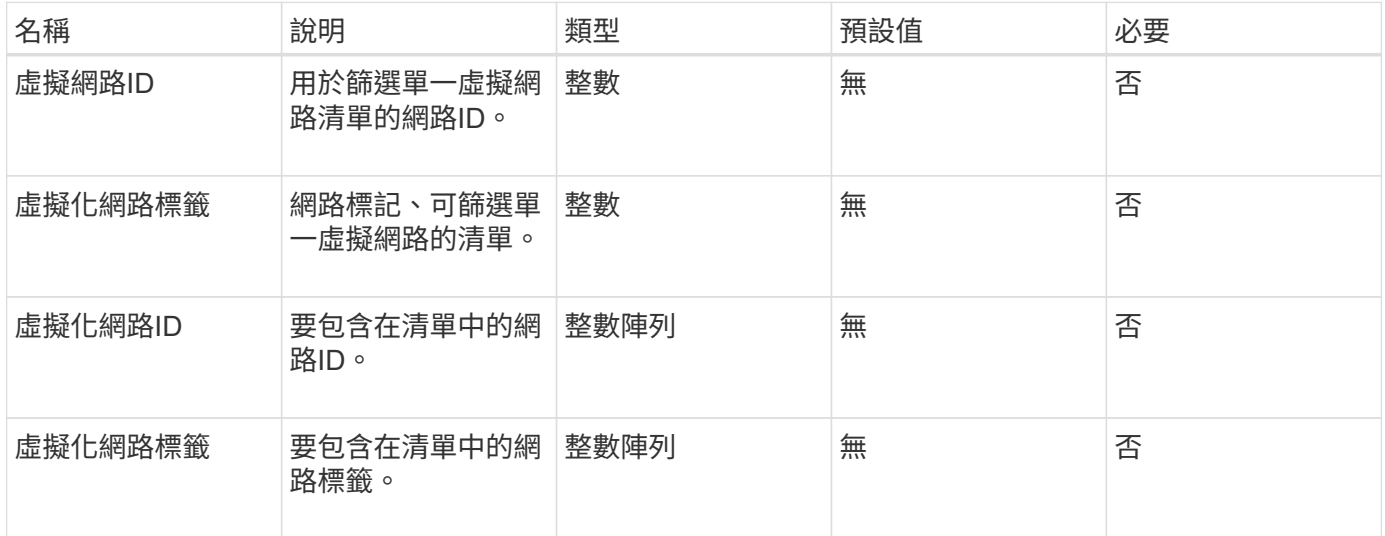

### 傳回值

#### 此方法具有下列傳回值:

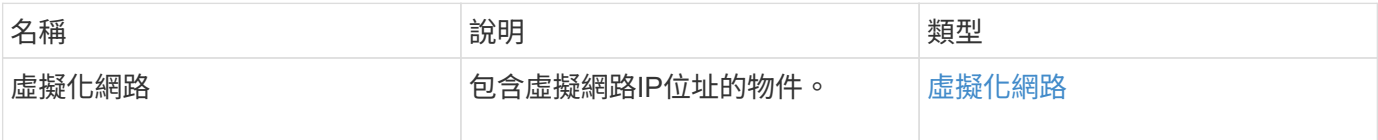

### 申請範例

此方法的要求類似於下列範例:

```
{
   "method": "ListVirtualNetworks",
    "params": {
      "virtualNetworkIDs": [5,6]
    },
"id": 1
}
```
### 回應範例

此方法會傳回類似下列範例的回應:

```
{
   "id": 1,
   "result": {
```

```
  "virtualNetworks": [
    {
     "addressBlocks": [
    {
     "available": "11000000",
     "size": 8,
     "start": "10.26.250.207"
    }
\frac{1}{\sqrt{2}}  "attributes": null,
     "gateway": "10.26.250.254",
     "name": "2250",
     "namespace": false,
     "netmask": "255.255.255.0",
     "svip": "10.26.250.200",
     "virtualNetworkID": 2250
    },
    {
      "addressBlocks": [
    {
      "available": "11000000",
      "size": 8,
      "start": "10.26.241.207"
    }
 \frac{1}{\sqrt{2}}  "attributes": null,
      "gateway": "10.26.241.254",
      "name": "2241",
      "namespace": false,
      "netmask": "255.255.255.0",
      "svip": "10.26.241.200",
      "virtualNetworkID": 2241
    },
   {
      "addressBlocks": [
   {
      "available": "11000000",
      "size": 8,
      "start": "10.26.240.207"
    }
 \frac{1}{2}  "attributes": null,
      "gateway": "10.26.240.254",
      "name": "2240",
      "namespace": false,
      "netmask": "255.255.255.0",
```

```
  "svip": "10.26.240.200",
        "virtualNetworkID": 2240
       },
      {
    }
  ]
}
```
#### 新的自版本

9.6

### <span id="page-11-0"></span>遠端虛擬網路

您可以使用「移除虛擬網路」方法移除先前新增的虛擬網路。

 $\bigcap$ 

此方法需要虛擬網路ID或虛擬網路標籤做為參數、但不能同時做為參數。

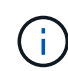

如果有與虛擬網路相關聯的啟動器、您就無法移除該網路。先解除啟動器的關聯、然後移除虛擬 網路。

### 參數

此方法具有下列輸入參數:

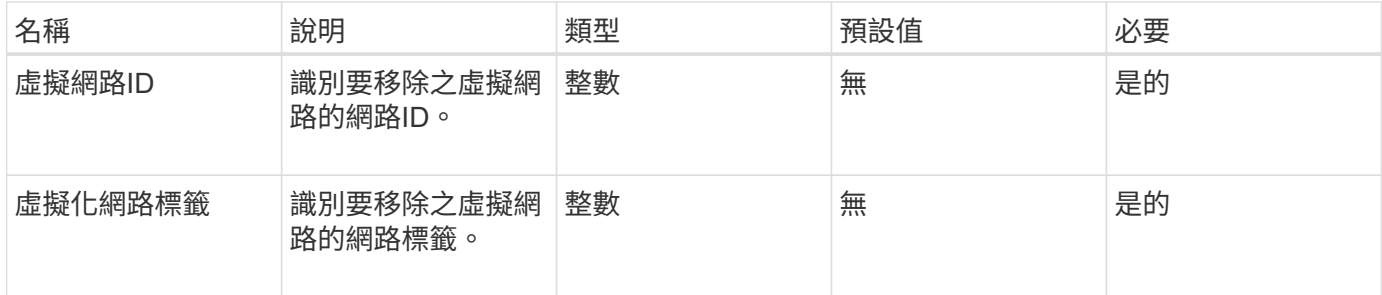

### 傳回值

此方法沒有傳回值。

#### 申請範例

此方法的要求類似於下列範例:

```
{
    "method": "RemoveVirtualNetwork",
    "params": {
      "virtualNetworkID": 5
     }
}
```
### 回應範例

此方法會傳回類似下列範例的回應:

```
{
     "id": 1,
     "result": {}
}
```
### 新的自版本

9.6

#### 版權資訊

Copyright © 2024 NetApp, Inc. 版權所有。台灣印製。非經版權所有人事先書面同意,不得將本受版權保護文件 的任何部分以任何形式或任何方法(圖形、電子或機械)重製,包括影印、錄影、錄音或儲存至電子檢索系統 中。

由 NetApp 版權資料衍伸之軟體必須遵守下列授權和免責聲明:

此軟體以 NETAPP「原樣」提供,不含任何明示或暗示的擔保,包括但不限於有關適售性或特定目的適用性之 擔保,特此聲明。於任何情況下,就任何已造成或基於任何理論上責任之直接性、間接性、附隨性、特殊性、懲 罰性或衍生性損害(包括但不限於替代商品或服務之採購;使用、資料或利潤上的損失;或企業營運中斷),無 論是在使用此軟體時以任何方式所產生的契約、嚴格責任或侵權行為(包括疏忽或其他)等方面,NetApp 概不 負責,即使已被告知有前述損害存在之可能性亦然。

NetApp 保留隨時變更本文所述之任何產品的權利,恕不另行通知。NetApp 不承擔因使用本文所述之產品而產 生的責任或義務,除非明確經過 NetApp 書面同意。使用或購買此產品並不會在依據任何專利權、商標權或任何 其他 NetApp 智慧財產權的情況下轉讓授權。

本手冊所述之產品受到一項(含)以上的美國專利、國外專利或申請中專利所保障。

有限權利說明:政府機關的使用、複製或公開揭露須受 DFARS 252.227-7013(2014 年 2 月)和 FAR 52.227-19(2007 年 12 月)中的「技術資料權利 - 非商業項目」條款 (b)(3) 小段所述之限制。

此處所含屬於商業產品和 / 或商業服務(如 FAR 2.101 所定義)的資料均為 NetApp, Inc. 所有。根據本協議提 供的所有 NetApp 技術資料和電腦軟體皆屬於商業性質,並且完全由私人出資開發。 美國政府對於該資料具有 非專屬、非轉讓、非轉授權、全球性、有限且不可撤銷的使用權限,僅限於美國政府為傳輸此資料所訂合約所允 許之範圍,並基於履行該合約之目的方可使用。除非本文另有規定,否則未經 NetApp Inc. 事前書面許可,不得 逕行使用、揭露、重製、修改、履行或展示該資料。美國政府授予國防部之許可權利,僅適用於 DFARS 條款 252.227-7015(b) (2014年2月) 所述權利。

商標資訊

NETAPP、NETAPP 標誌及 <http://www.netapp.com/TM> 所列之標章均為 NetApp, Inc. 的商標。文中所涉及的所 有其他公司或產品名稱,均為其各自所有者的商標,不得侵犯。